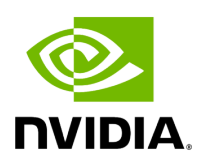

**SNMP Plugin**

#### **Table of contents**

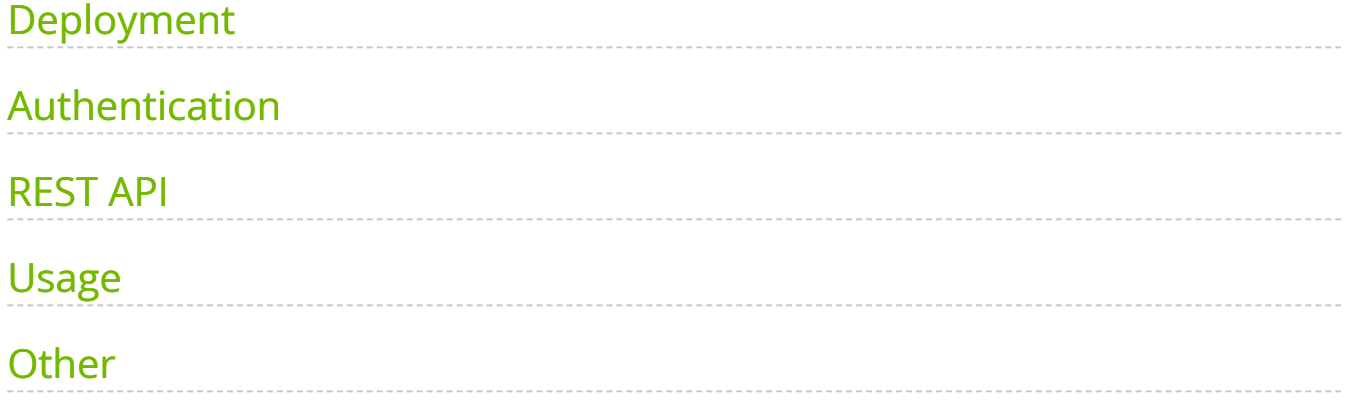

# **List of Figures**

[Figure 0. Snmp1 Version 1 Modificationdate 1716900198390 Api V2](#page-4-1) [Figure 1. Snmp2 Version 1 Modificationdate 1716900199063 Api V2](#page-4-2) [Figure 2. Snmp3 Version 1 Modificationdate 1716900199373 Api V2](#page-5-0) [Figure 3. Snapshot Version 1 Modificationdate 1716900197877 Api V2](#page-7-1) The SNMP plugin is a self-contained Docker container that includes REST API support and is managed by UFM. Its primary function is to receive SNMP traps from switches and forward them to UFM as external events. This feature enhances the user experience by providing additional information about switches in the InfiniBand fabric via UFM events and alarms.

## <span id="page-3-0"></span>**Deployment**

There are two potential deployment options for the SNMP plugin:

- On UFM Appliance
- On UFM Software

For detailed instructions on how to deploy the SNMP plugin, refer to [this page.](https://hub.docker.com/r/mellanox/ufm-plugin-snmp)

# <span id="page-3-1"></span>**Authentication**

The following authentication types are supported:

- basic (/ufmRest)
- client (/ufmRestV2**)**
- token (/ufmRestV3)

# <span id="page-3-2"></span>**REST API**

The following REST API are supported:

- GET /switch\_list
- GET /trap\_list
- POST /register
- POST /unregister
- POST /enable\_trap
- POST /disable\_trap
- GET /version

For more information, please refer to [UFM Enterprise Documentation](https://docs.nvidia.com/networking/category/ufmenterprise) UFM REST API SNMP Plugin REST API.

#### <span id="page-4-0"></span>**Usage**

By default, upon initialization, the SNMP plugin captures traps from all switches within the fabric. However, this behavior can be modified through configuration settings utilizing the "snmp\_mode" option, with available values of "auto" or "manual".

It is important to ensure that the switch is visible to UFM and has a valid IP address. As illustrated in the following example, switch traps will only be received from "r-ufm-sw61".

<span id="page-4-1"></span>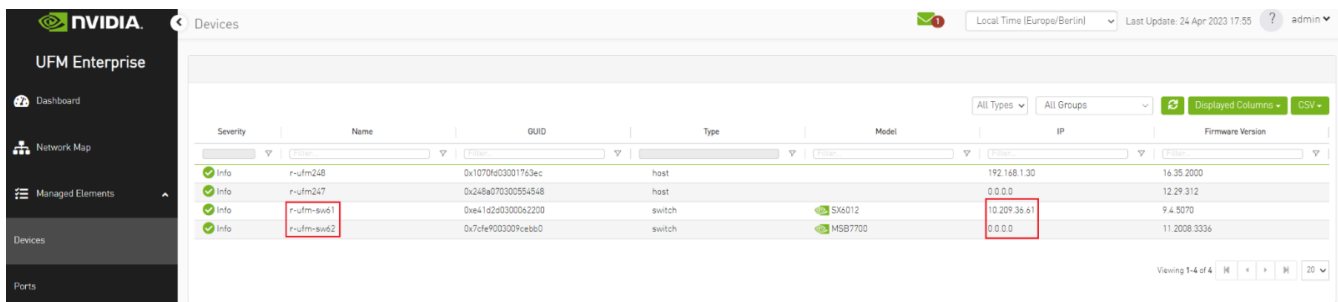

The following is an instance of a trap received by the SNMP plugin and displayed as a UFM event:

<span id="page-4-2"></span>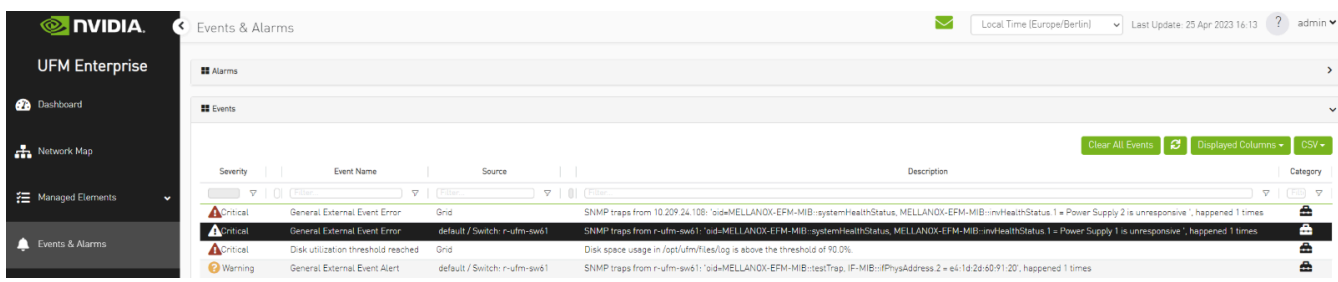

Additionally, there is an option to verify events/alarms for a particular switch:

<span id="page-5-0"></span>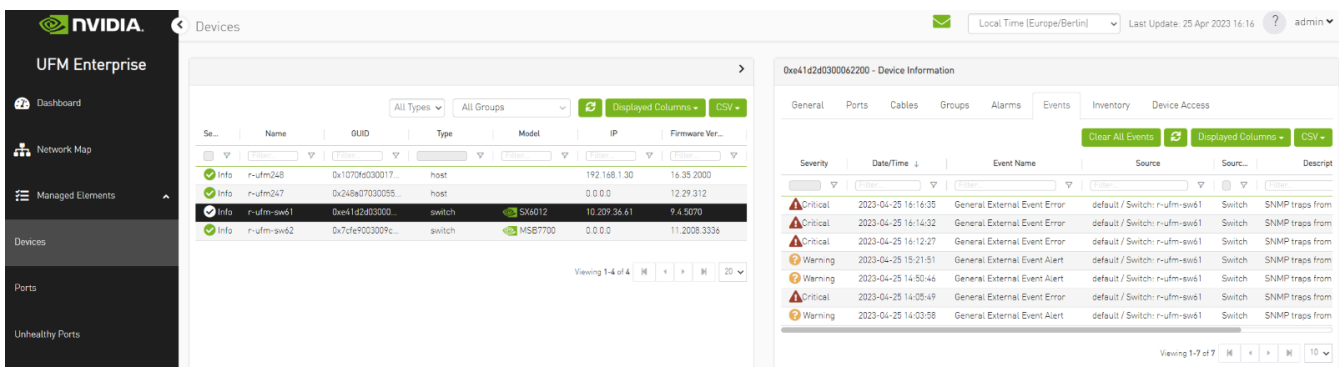

The SNMP plugin performs a periodic check of the fabric every 180 seconds, allowing for prompt receipt of traps from new switches or updated IP addresses of existing switches in under 180 seconds. This interval may be adjusted via the

"ufm\_switches\_update\_interval" option. To manually register or unregister a switch, please refer to the [UFM Enterprise Documentation](https://docs.nvidia.com/networking/category/ufmenterprise) UFM REST API SNMP Plugin REST API.

The SNMP plugin employs the most up-to-date SNMP v3 protocol, which incorporates advanced security measures such as authentication and encryption. The "snmp\_version" option enables the selection of SNMP versions "1" or "3". It is essential to note that only switch-exposed traps will be transmitted to UFM as events.

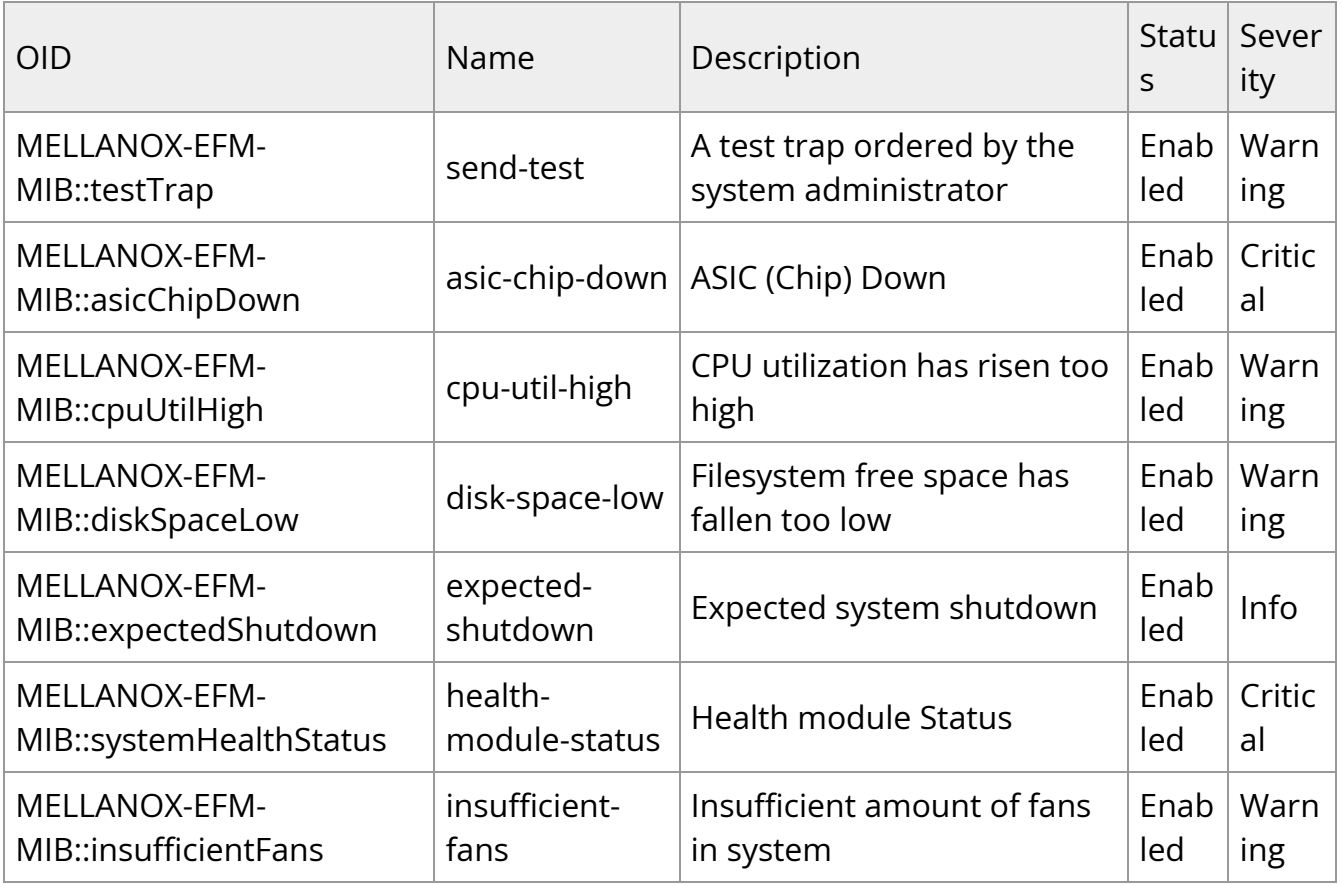

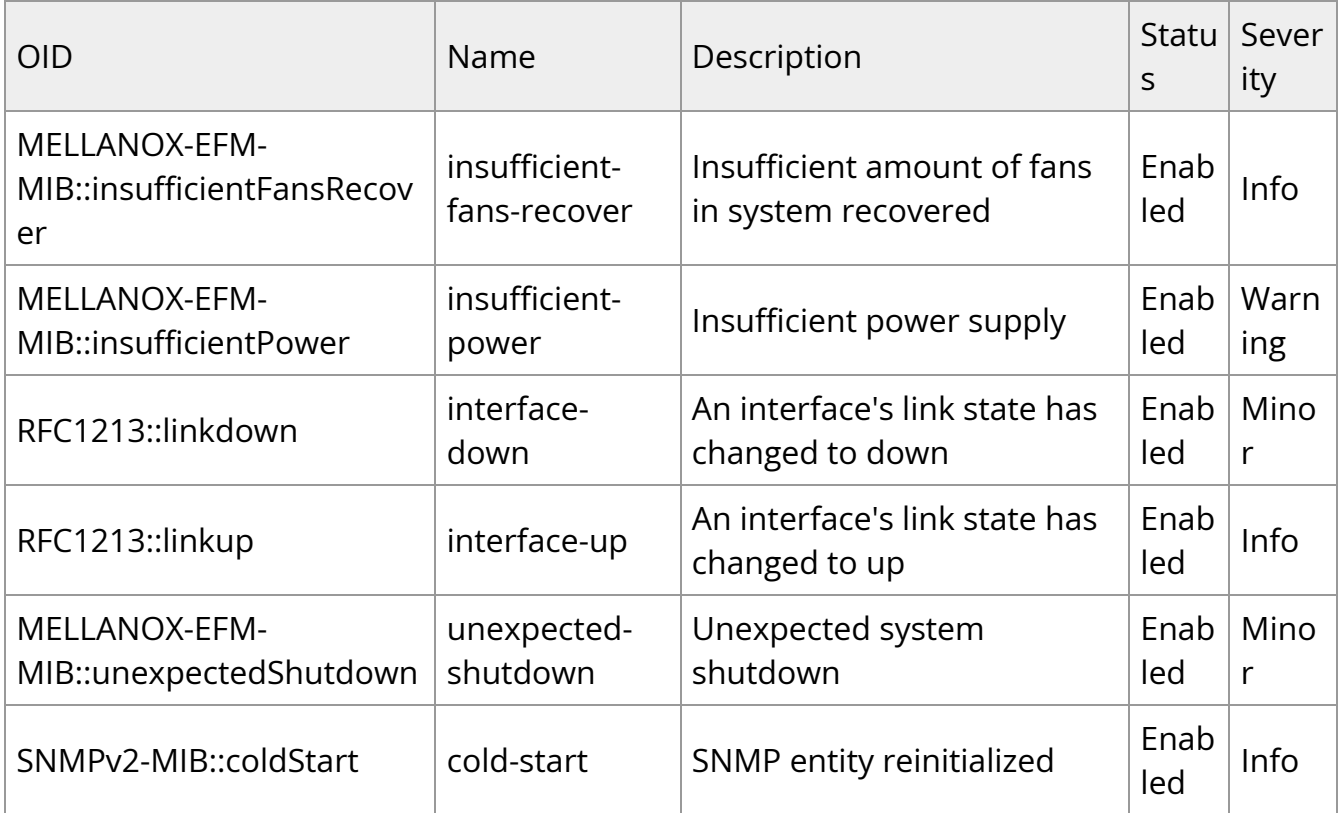

To learn more about how to enable or disable a specific trap, please refer to the [UFM](https://docs.nvidia.com/networking/category/ufmenterprise) [Enterprise Documentation](https://docs.nvidia.com/networking/category/ufmenterprise) UFM REST API SNMP Plugin REST API.

If some traps are not included in the default list, they may be added using the "snmp\_additional\_traps" option. The SNMP plugin will consider these traps as "enabled" and transmit them to UFM as events with an "Info" severity level.

To ensure the uninterrupted reception of traps from switches within a large fabric, changes must be made to the UFM configuration in the [/opt/ufm/conf/gv.cfg] file's [Events] section. Specifically, the "max\_events" option should be raised from 100 to 1000, while "medium\_rate\_threshold" and "high\_rate\_threshold" should both be set to 500. To implement configuration adjustments, disable and then enable the plugin.

In case of an event storm, it is necessary to adjust the Event Policy settings such that General Events are non-alarmable and the TTL is set to zero, as illustrated in the following screenshot:

<span id="page-7-1"></span>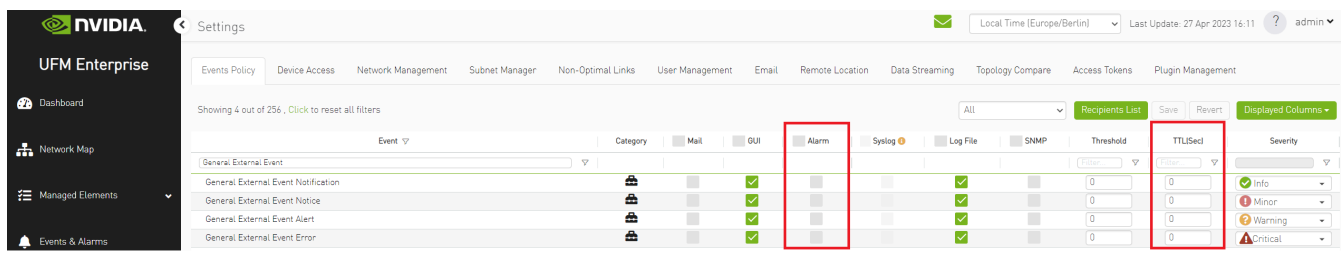

## <span id="page-7-0"></span>**Other**

Additional configurations are located in "/opt/ufm/conf/plugins/snmp/snmp.conf". To implement configuration adjustments, disable and then enable the plugin. For instructions on modifying the appliance, please refer to the [UFM-SDN App CLI Guide](https://docs.nvidia.com/networking/display/UFMSDNAppCLILatest/File+System).

Logs for the SNMP plugin are stored in "/opt/ufm/logs/snmptrap.log". For guidance on accessing logs on the appliance, please refer to the [UFM-SDN App CLI Guide](https://docs.nvidia.com/networking/display/UFMSDNAppCLILatest/Configuration+Management).

© Copyright 2024, NVIDIA. PDF Generated on 06/06/2024